### ЯКласс - портфель верифицированного образовательного контента

### **M** ЯКласс

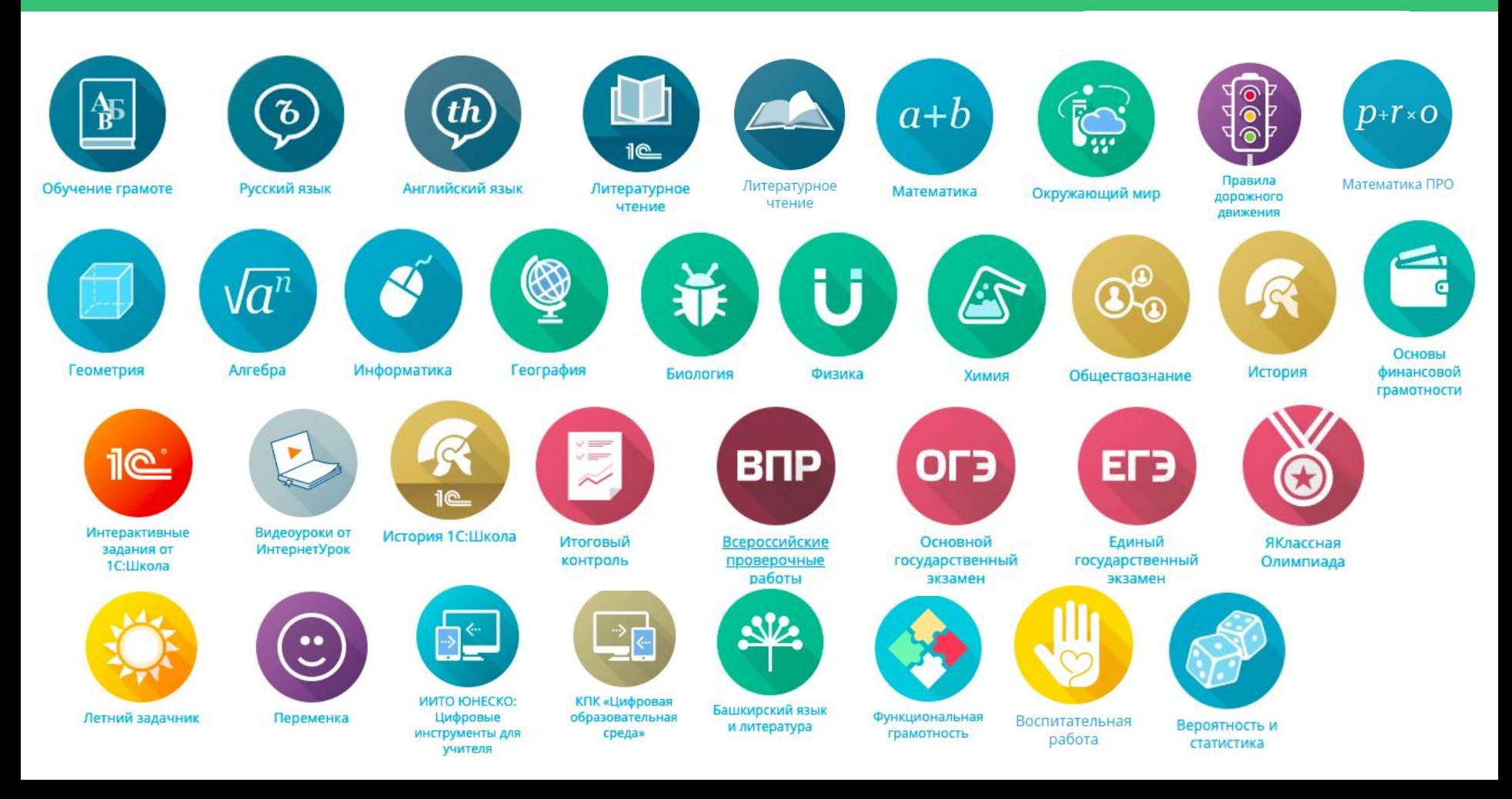

### ЯКласс

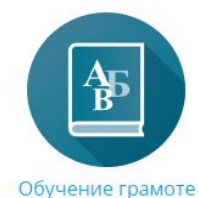

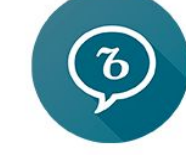

Русский язык

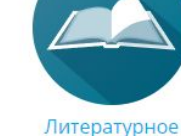

Геометрия

Окружающий мир

чтение

Содержание обновленных предмето-классов соответствует актуальным стандартам (ФГОС, ФОП)

Все предмето-классы состоят из блоков (разделов), которые соответствуют разделам федеральных рабочих программ.

Например, по русскому языку («Общие сведения о языке», «Язык и речь», «Текст», «Функциональные разновидности языка» и др.). 5 класс, 6 класс, 7 класс.

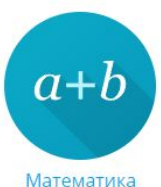

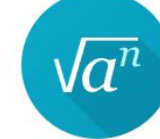

Алгебра

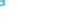

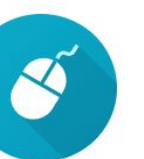

Информатика

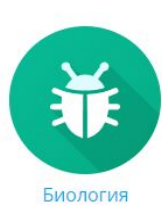

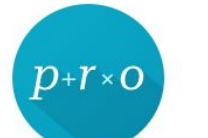

Физика

Математика ПРО

Химия

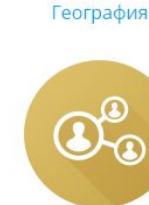

Обществознание

История

**3**

**M** ЯКласс

## з → <del>√ И</del>спользование ЯКласс в урочной деятельности

Изучить тему: проработать теорию всем классом.

Изучить теорию на уроке: вывести на экран теорию по определённой теме.

**1**

**2**

Закрепить тему: решать всем классом задания на ЯКласс.

Проверить знания, полученные в ходе урока: дать задание учащимся самостоятельно решать на своих технических устройствах упражнения ЯКласс.

**5**

**4**

Совершенствовать полученные в ходе урока знания: задать учащимся на дом определённые задания по пройденной теме.

### **M** ЯКласс

# ЭОР ЯКласс (учебная деятельность)

Верифицированный контент - 2 трлн. заданий

Интерактивные уроки и цифровые портфолио ШКОЛЬНИКОВ

Независимый мониторинг качества, итоговый контроль, ИМИТАЦИИ ГИА, ВПР

Автоматическая проверка заданий, отчёты и анализ

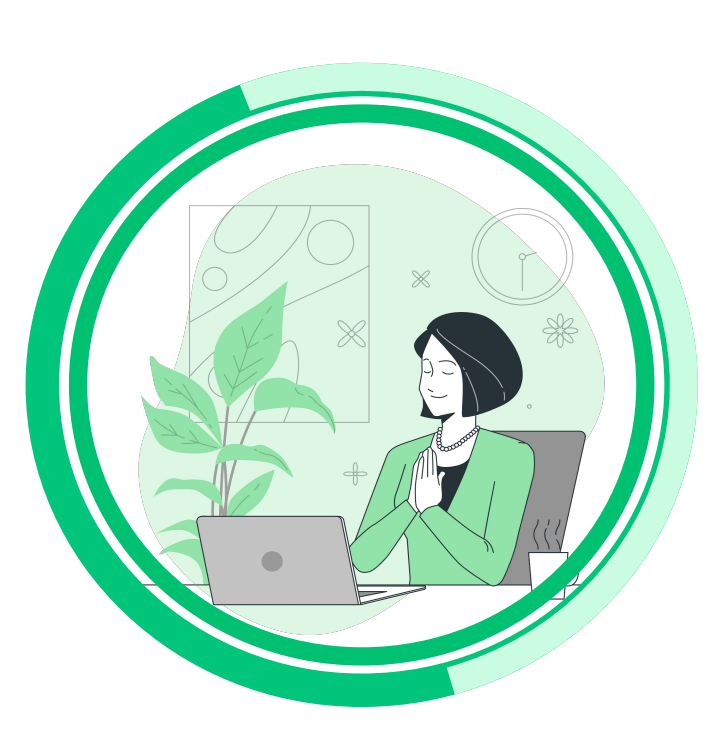

Обучение и сопровождение учителей на вебинарах

Развитие ИКТкомпетенций педагога - курсы и предметы для учителей

Индивидуальные образовательные траектории, создание авторского контента

Роли пользователей: администратор, учитель, родитель, ШКОЛЬНИК

## $\blacksquare$ ЯКласс

# **2 трлн заданий**

#### **Уникальная особенность сайта ЯКласс**

заключается в том, что каждое задание и тест имеют множество вариантов с разными условиями (**50 и более вариантов каждого задания**).

Ответы на такие задания невозможно списать ни в Интернете, ни у соседа по парте, ни с ГДЗ.

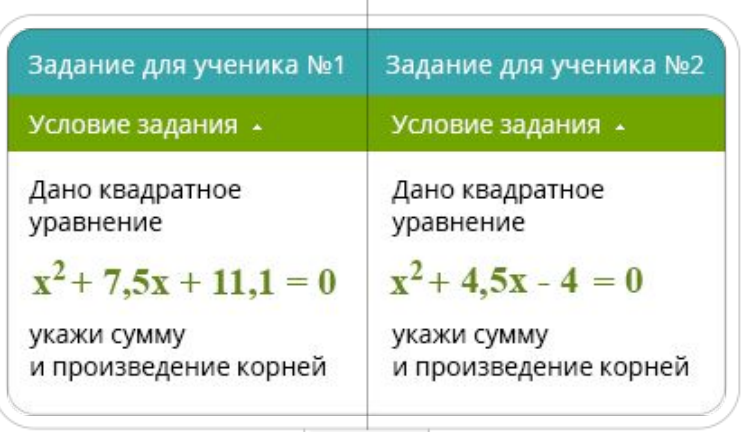

## ШАГ 1: Тренировка

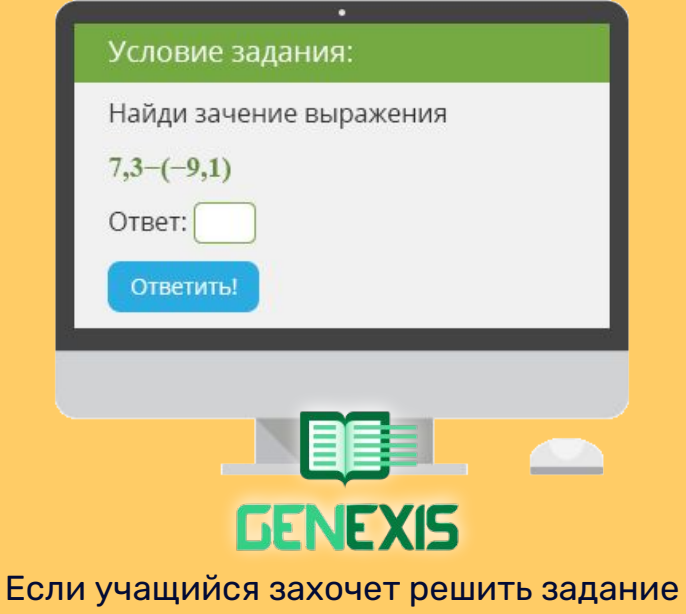

снова, то ему выпадет уже другой вариант. Таким образом, осуществляется принцип **«бесконечной» тренировки и обучения на собственных ошибках.**

**M** ЯКласс

# Обучение на собственных ошибках

6

В случае неверного ответа на задание система даёт подсказку в виде теории и разбора решения данного задания. (возможность Я+)

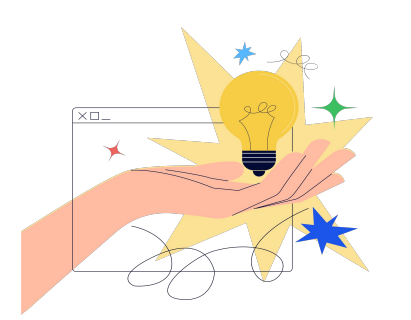

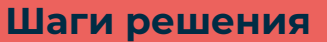

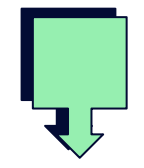

#### Теория и алгоритм решения

Мотивация ученика в виде набранных баллов

Обучение на собственных ошибках

**M** SKnacc

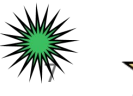

 $|\mathbb{B} \Pi \mathbb{P}|$ 

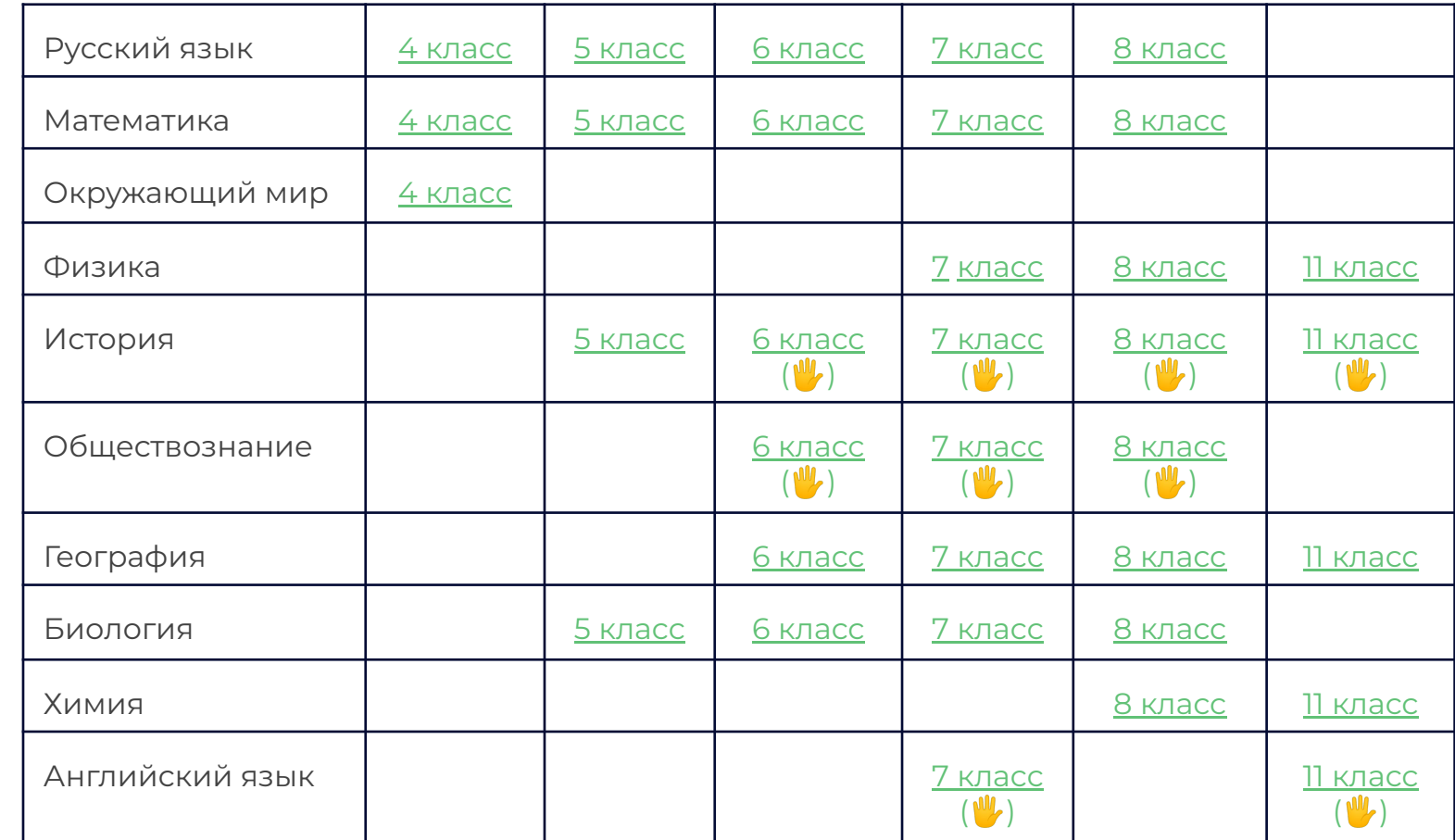

**M** SKnacc

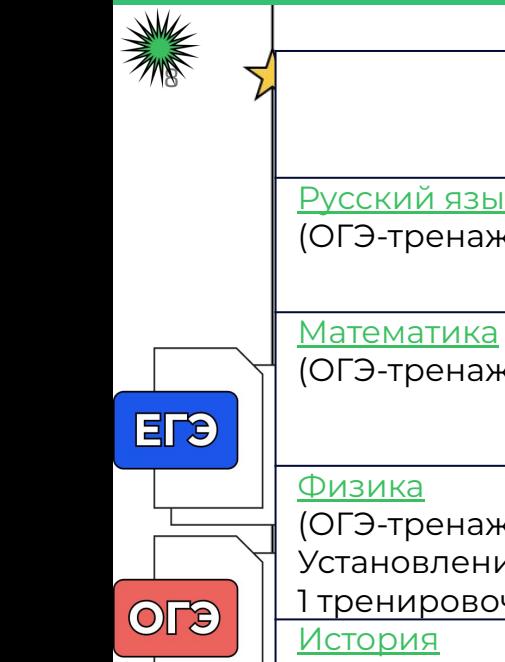

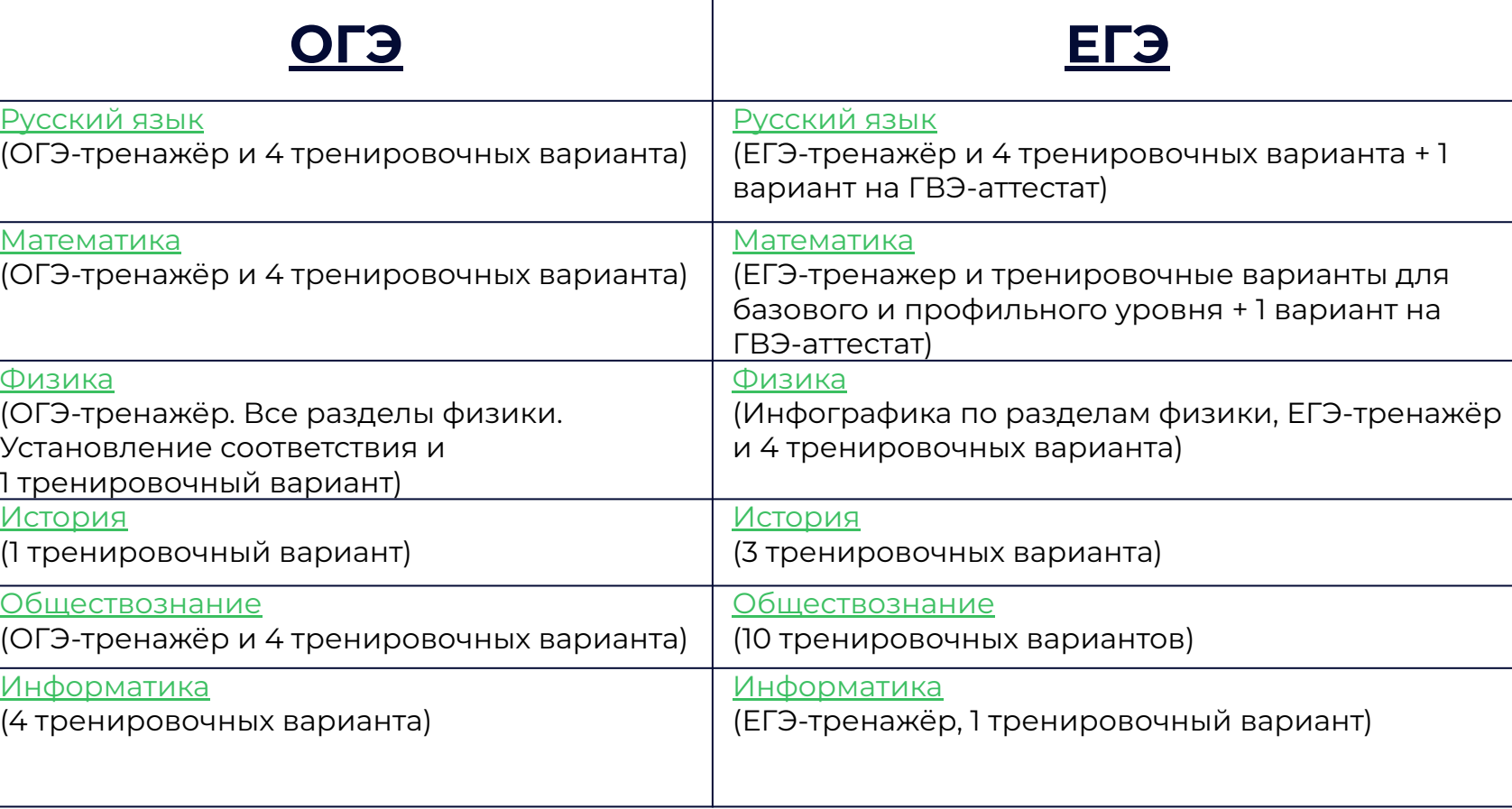

### Возможности для учеников

9

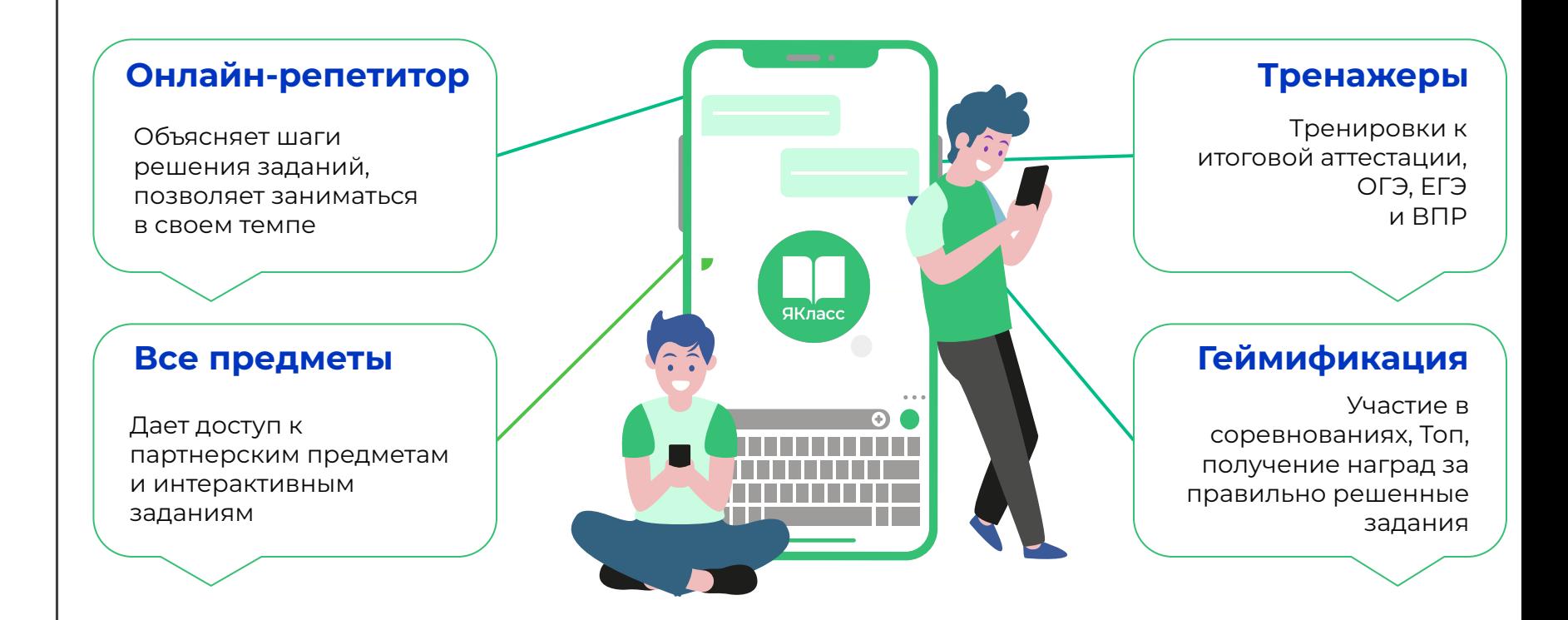

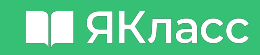

## 10 <sup>2</sup> Мотивация на ЯКласс

- возможность самостоятельно изучать новые темы и закреплять пройденный материал;
- повторение «западающих» тем по любому предмету/ за любой учебный год
- подготовка к ВПР, ОГЭ, ЕГЭ
	- участие в конкурсах и Олимпиадах
	- обучение в своем темпе и в силу своих возможностей;
	- индивидуальные задания для каждого;
	- бесконечная тренировка навыков по предметам и получение новых знаний;
- возможность учиться на собственных ошибках (Шаги решения)
- мотивация «ТОП»
- познавательный интерес (эмоциональное включение в решение поставленной задачи);
- комфортное образовательное пространство для школьника

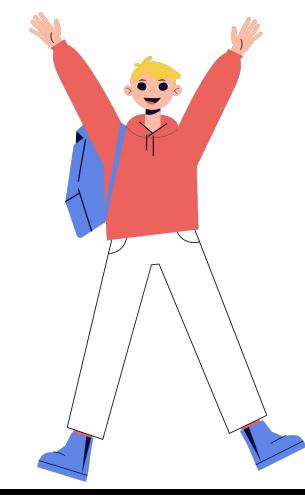

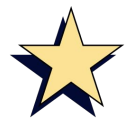

## <sup>11</sup> **ЯКласс**

### **портфель общеобразовательного контента:**

- 16 предметов, дополнительные материалы от партнеров ЯКласс;
- постоянное пополнение контента;

### **возможность выдавать проверочные работы:**

- составление индивидуальных работ для работ для группы;
- огромный банк задач;
- каждому студенту ЯКласс обеспечит уникальный вариант;
- задания проверяются системой автоматически;
- возможность добавить в проверочную работо свои задания;

### **анализ успешности обучения:**

- возможность просмотра конкретных ошибок в проверочной работе;
- анализ самостоятельной работы студентов на ресурсе;

#### **конструктор для создания своего образовательного курса:**

- простота и гибкость в работе;
- возможность поделится своим предметом с другими преподавателями в рамках одной организации;

### **ресурс для повышения компетентности педагогов:**

- курсы повышения квалификации для педагогов с выдачей сертификатов;
- регулярные бесплатные вебинары с выдачей сертификатов;
- свободный доступ ко всем прошедшим вебинарам.

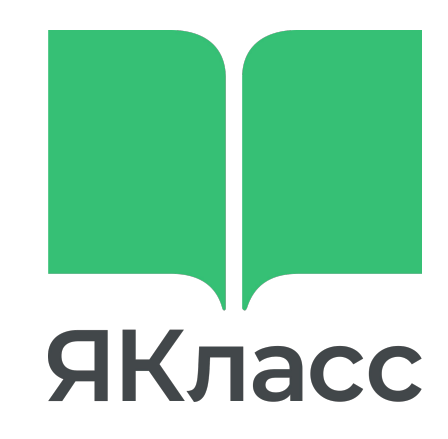

## www.yaklass.ru

## 12 **X<sub>→</sub> Как начать работать?**

- Зарегистрировать учеников (бесплатно)
- В разделе "Мои классы" галочками отметить ваши классы.
- (Учеников вводить не нужно!!!)  $\mathcal{D}$ 
	- В разделе "Предметы" найти свой предмет, класс, тему.
	- Использовать Теорию на уроках (режим презентации).
	- Давать ссылку на темы ученикам для самостоятельного
- обучения. 4

 $\mathcal{Z}$ 

局

 $(\mathbb{S})$ 

- Выдавать и проверять проверочные работы.
- ȁрганизовать практико-ориентированные вебинары по
- различным направлениям